**Инфо** Инструкция по обслуживанию

# GIRA

## **Сенсорный информационный терминал**

Номер для заказа: 2071 xx

## **i 1. Меры безопасности**

**Установка и монтаж электрических устройств могут производиться исключительно квалифицированным персоналом.**

**Для исключения возможности поражения электрическим током перед работой с устройством отключить автоматы защиты.**

**При работе с экраном нельзя пользоваться никакими острыми предметами, так как при этом может быть повреждена его чувствительная поверхность.** 

**Для очистки экрана нельзя применять никаких острых предметов. Также не допускается применение каких-либо очистителей, кислот, либо органических растворителей.**

**При несоблюдении указаний по установке могут произойти повреждения устройства, возгорание или иные опасные ситуации.**

**Данное руководство является составной частью устройства и всегда должно находиться у конечного потребителя.**

### **2. Внешний вид устройства**

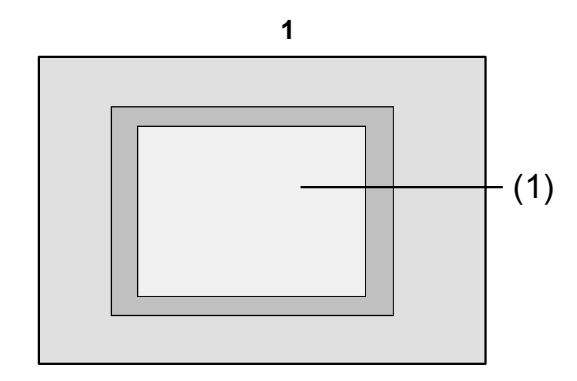

(1) Сенсорная панель управления

## **3. Принцип действия**

#### **Системная информация**

Данное устройство является элементом системы Instabus KNX/EIB, и соответствует нормам KNX. Предполагается, что персонал, работающий с оборудованием Instabus, имеет для этого соответствующие знания и навыки. Функциональность устройства апликационной программой. Детальную информацию о том, какое именно п/о можно загрузить в устройство, и какие именно функции п/о и устройство при этом способны выполнять, можно получить из БД производителя на оборудование. Программирование устройства, его установка и ввод в эксплуатацию осуществляются при помощи сертифицированного KNX программного обеспечения.

БД на оборудование, его техническое описание, а также конвертеры и другие вспомогательные программы Вы можете найти в Интернете по адресу www.gira.de.

#### **Назначение устройства**

**Инфо**

- Управление нагрузками и визуализация состояний устройств, например, включения/ выключения освещения, изменения яркости освещения, поднятие/опускание жалюзи, измерение освещенности, температуры и пр.
- Монтаж во внутренних помещениях с помощью монтажной коробки 0639 00.

#### **Особенности устройства**

- Программируемый графический дисплей с подсветкой, TFT 5,7", 320x240 пикселей, 4096 цветов
- Сенсорный экран, управление прикосновением подушечки пальца непосредственно к

**4. Управление**

#### **Элементы дисплея**

Функциональность, а также внешний вид дисплея зависят от проведенного программирования, и поэтому для каждого устройства они оказываются различными. Разнообразные объекты на поверхности экрана показывают состояние устройства, отображают элементы управления или индикации.

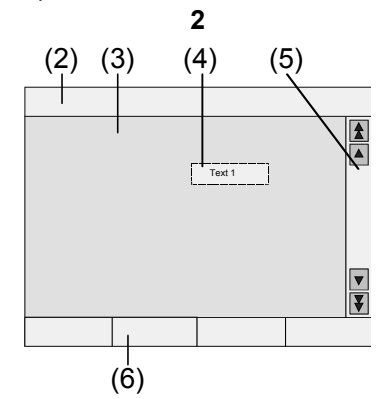

- (2) Строка состояния
- (3) Экранная страница
- (4) Элемент управления или индикации
- (5) Элементы прокрутки

поверхности дисплея

- Возможны варианты как вертикальной, так и горизонтальной установки
- Разъем USB для ускоренного программирования
- До 1600 функций управления, 400 функций отображения
- До 50 экранных страниц
- До 24 световых сцен с 32 группами исполнительных устройств
- Таймер на неделю с 16 программами, в каждой по 8 моментов срабатывания
- До 50 сообщений о сбоях, общее сообщение о сбое
- Функция оповещения
- Функция очистки
- Защищенные паролем зоны
- До 80 логических схем, 12 мультиплексоров
- Удобный монтаж с магнитным держателем
- (6) Функциональные клавиши

#### **Сенсорная поверхность управления**

Дисплей обладает чувствительной к прикосновению, так называемой сенсорной панелью.

Управление устройством осуществляется путем касания поверхности дисплея пальцем или специальным стилусом (не входит в комплект поставки).

**i** Запрещается нажимать на сенсорный экран острыми предметами. Поверхность управления может быть повреждена, что затруднит управление устройством.

#### **Строка состояния**

Если использование строки состояния (2)

**Инфо** Инструкция по обслуживанию GIRA

определено программированием, она располагается у верхнего края экрана. Строка состояния может содержать до десяти элементов:

- Отображение события
- Общее сообщение о сбое
- Измеренное значение
- Дата, время

#### **Экранная страница**

На экранной странице (3) размещаются элементы управления, индикации (4), либо какие-либо изображения.

Элементы управления и индикации (4) отображают состояние устройства, позволяют перейти к другим экранным страницам, либо синхронизируют контролируемые устройства, функции и компоненты, например, светильники, жалюзи, устройства обогрева и климатконтроля и пр.

#### **Элементы прокрутки**

При помощи элементов прокрутки (5) можно перемещаться по одной или нескольким экранным страницам.

Нажатие на кнопки-стрелки обеспечивает перемещение между элементами индикации.

- Двойные стрелки: видны только тогда, когда имеются связанные с данной страницей другие экранные страницы, обеспечивают переход на них.
- Одинарные стрелки: обеспечивают перемещение между элементами индикации на текущей странице.

#### **Функциональные клавиши**

Каждому элементу управления (4) можно сопоставить до четырех функциональных клавиш (6), визуализация и использование которых может обеспечиваться при выборе соответствующего элемента управления.

#### **Выбор функции/нагрузки**

Для работы с какой-либо функцией, ее сначала необходимо выбрать.

- Перейти на страницу с тем элементом, который обеспечивает выполнение/отображение требуемой функции.
- Выбрать необходимый элемент прикосновением пальца. Экран изменяется. - или - Отобразится соответствующая функциональная клавиша. Функцию можно выполнить.

#### **Управление функциями или нагрузками**

Управление зависит от вида применяемой функции.

При выборе соответствующей функции на функциональной клавише отображается информация о том, что в данном случае может быть сделано.

- Переключение: кратковременно (<1с) нажать на нужную функциональную клавишу.
- Изменение яркости: нажать и продолжительно (>1с) удерживать нажатой нужную функциональную клавишу.
- Движение жалюзи: нажать и продолжительно (>1с) удерживать нажатой нужную функциональную клавишу.
- Остановка жалюзи или изменение положения ламелей: кратковременно (<1с) нажать на нужную функциональную клавишу.
- Вызов световой сцены: кратковременно (<1с) нажать на нужную функциональную клавишу.
- Выставление значения, порога срабатывания по освещенности или температуре: кратковременно (<1с) нажать на нужную функциональную клавишу.
- Изменение значения прямым его вводом: после выбора функциональной клавиши на экране появляется виртуальная цифровая клавиатура. Введя требуемое число, необходимо подтвердить операцию нажатием на клавишу **Speichern ("Сохранить")**.
- Изменение значения при помощи ползункового индикатора:

**Инфо** Инструкция по обслуживанию GIRA

после выбора функциональной клавиши на экране появляется виртуальный ползунок, диапазон регулировки и текущее значение. Изменив положение регулятора, необходимо подтвердить операцию нажатием на клавишу **Speichern ("Сохранить")**.

#### **Настройка таймера**

Функции таймера должны определяться на этапе программирования устройства.

- Выбрать экранную страницу **Schaltuhr ("Таймер")**.
- Выбрать необходимую функцию, и нажать на клавишу **Дndern ("Изменить").** На экране дисплея отображается выбранная функция таймера.
- Выбрать конкретное изменяемое время срабатывания таймера из списка. На экране отображается страница с выбранным временем срабатывания.
- Нажать на **Uhrzeit ("Значение времени")**, при помощи виртуальной цифровой клавиатуры ввести новое необходимое время срабатывания. Подтвердить ввод нажатием клавиши **Speichern ("Сохранить")**.
- Выбрать **Wochentag ("День недели")**, и ввести желаемый день недели. Задействованные дни недели отображаются символом **X**.
- Выбрать необходимую операцию, например Ein/Aus (вкл/выкл), Dimmwert (ввод необходимого значения) и пр.
- Подтвердить ввод нажатием на клавишу **Speichern ("Сохранить")**. Для выбранной функции таймера отображается время срабатывания.
- При необходимости аналогичным образом изменить и остальные времена срабатывания: каждый раз выбирая изменяемое время срабатывания, и выполнять вышеописанные шаги.
- Закончить ввод и подтвердить его: нажать на клавишу **Speichern ("Сохранить")**.
- Закончить ввод, но отказаться от его запоминания: нажать на клавишу **Abbruch ("Отмена")**.

#### **Стирание настроек таймера**

- Выбрать экранную страницу **Schaltuhr** . **("Таймер")**
- Выбрать необходимую функцию таймера, подтвердив выбор нажатием на клавишу **Дndern ("Изменить")**. На дисплее отображаются моменты срабатывания для выбранной функции таймера.
- Выбрать удаляемое время срабатывания. На экране отображается страница с соответствующим временем.
- Выбрать **Daten lцschen ("Удалить данные")**, подтвердив ввод нажатием на клавишу **Speichern ("Сохранить")**.
- Закончить ввод и подтвердить его: нажать на клавишу **Speichern ("Сохранить")**.
- Закончить ввод, но отказаться от его запоминания: нажать на клавишу **Abbruch ("Отмена")**.

#### **Изменение световых сцен**

Функции световых сцен должны определяться на этапе программирования устройства.

- Выбрать экранную страницу **Lichtszenen ("Световая сцена")**.
- Выбрать необходимую световую сцену. Соответствующая световая сцена оказывается помеченной.
- Кратковременно (<1с) нажать на **Aufruf Speich ("Выбор из памяти").**, тем самым вызывая световую сцену.
- Изменить название световой сцены: нажать на клавишу **Text дndern ("Изменение текста")**, и при помощи виртуальной клавиатуры ввести новое название. Отказаться от введенного значения, нажав на клавишу **Abbruch ("Отмена")**, либо запомнить его, нажав на клавишу **Speichern ("Сохранить")**.
- Нажать на клавишу **Szene дndern("Изменение сцены")**. Вызывается соответствующая световая сцена, и на экране дисплея отображаются соответствующие значения для используемых в ней светильников, жалюзи и пр.
- Для каждого из устройств, используемых в данной световой сцене, вводить необходимые значения, например, **Ein (Вкл), Aus (Выкл), 70 %**. Для устройств, которые в данном случае не задействованы, и потому их значение

**Инфо** Инструкция по обслуживанию

## GIRA

изменять не требуется, следует вводить **Unv**. **("Без изменений")**.

- Завершить ввод и сохранить новые данные в памяти устройства: нажать на клавишу **Speichern Zurьck ("Сохранить и выйти")**.
- Завершить ввод, но не сохранять новые данные в памяти устройства: нажать на клавишу: **Abbruch Zurьck ("Не сохранять и выйти")**.
- Покинуть экранную страницу нажать на клавишу **Lichtszenen**: **Zurьck (Световые сцены: Выход)**.

**i** Другой способ сохранить новые<br>Настройки световой сцены состоит в том, чтобы сначала вручную изменить ее параметры, затем выбрать на экранной форме **Lichtszenen ("Световая сцена")** эту сцену, отметить ее, и затем нажать на клавишу **Aufruf Speich ("Выбор из памяти").**, удерживая ее в таком состоянии не менее 5. В таком случае считывает и запоминает состояния всех вовлеченных в световую сцену устройств, исключая лишь те, что были помечены как **Unv.** – **("Без изменений")**.

#### **Защита паролем**

Управление устройством может – полностью или частично – защищаться от несанкционированного доступа. Для этого в устройстве предусмотрено до четырех кодовых комбинаций (каждая из которых состоит из пяти символов), имеющих свою внутреннюю иерархию. В том случае, если устройство требует от пользователя ввода пароля, нужно и ввести пароль, соответствующее текущему уровню доступа.

Заводскими настройками значениями паролей являются **11111, 22222, 33333, 44444.**

**i** Если один или несколько паролей были утеряны, их все равно можно реконструировать - для этого необходимо обратиться к специалисту по оборудованию KNX.

#### **Работа с защищенной паролем информацией**

Устройство запрашивает ввод пароля, при этом на экране отображается уровень доступа. Вводимый пароль отображается на экране в виде звездочек.

Первый вводимый символ подчеркивается.

• Ввести пароль затребованного уровня. Символами ввода являются цифры 0…9. При правильном вводе открывается запрашиваемая страница.

#### **GIRA Инфо**

Инструкция по обслуживанию

#### **Доступ к сервисной странице**

На сервисной странице открывается доступ к страницам настроек дисплея и системных настроек, а также к функции очистки.

• Нажать на функциональную клавишу **Service-Seite ("Сервисная страница")**. Сервисная страница подразделяется на подразделы **Displayeinstellung ("Настройки дисплея"), Systemeinstellung ("Системные настройки") и Administrator ("Меню администратора")**.

#### **Настройка чувствительности дисплея**

- Вызвать сервисную страницу.
- Нажать на кнопку **Displayeinstellung ("Настройки дисплея")**.
- Нажать на кнопку **Touchkalibrierung ("Калибровка дисплея")**. Дисплей отображает один за другим несколько пунктов меню.
- Нажать на середину выбранного пункта меню.
- Дисплей автоматически выходит из режима калибровки.

#### **Очистка дисплея**

Для того, чтобы при очистке экрана дисплея от загрязнений, отпечатков пальцев и пр. случайно не вызвать выполнение какой-либо операции, в устройстве реализована так называемая функция очистки. Прикосновения к сенсорной панели во время действия такой функции устройством игнорируются.

- Вызвать сервисную страницу.
- Нажать на кнопку **Reinigungsfunktion ("Функция очистки")**.

В течение 1 минуты касание к поверхности дисплея никак не воспринимается. Устройство отображает на экране оставшееся до окончания действия функции время. По истечении указанного промежутка устройство самостоятельно возвращается на сервисную страницу.

• Поверхность экрана протереть мягкой тканью, при необходимости слегка увлажнив ее.

**i** При очистке экрана не использовать острые предметы. Не применять никакие агрессивные вещества, кислоты или иные органические растворители. Не допускать попадания воды на устройство.

#### **Регулировка базовой яркости**

В том случае, когда дисплей долгое время не используется, его яркость снижается до базового уровня.

- Вызвать сервисную страницу.
- Перейти в раздел **Displayeinstellung ("Настройки дисплея")**.
- Нажать на кнопку **Helligkeitseinstellung ("Регулировка яркости")**.
- Выбрать необходимую степень освещенности: **Hell ("Ярко"), Dunkel ("Темно") или Aus ("Выкл.")**.

измененные настройки начинают действовать после возврата к базовой освещенности.

#### **Настройка даты**

- Вызвать сервисную страницу.
- Перейти в раздел **Systemeinstellung ("Системные настройки")**.
- Выбрать **Datum ("Дата")**.
- Ввести текущую дату. Формат даты: ДД.ММ.ГГГГ.
- Завершить ввод нажатием на клавишу **Speichern ("Сохранить")**. Значения, заданные в неправильном формате, либо вообще не существующие, в памяти не сохраняются.

#### **Настройка текущего времени**

- Вызвать сервисную страницу.
- Перейти в раздел **Systemeinstellung ("Системные настройки")**
- Выбрать раздел **Uhrzeit ("Значение времени")**
- Ввести текущее время. Формат времени: ЧЧ:ММ.

Инструкция по обслуживанию

• Завершить ввод нажатием на клавишу **Speichern ("Сохранить")**.

Значения, заданные в неправильном формате, либо вообще не существующие, в памяти не сохраняются.

#### **Настройка дня недели**

**Инфо**

- Вызвать сервисную страницу.
- Перейти в раздел **Systemeinstellung ("Системные настройки")**.
- Выбрать раздел **Wochentag ("День недели")**, выбрать нужный день недели. Завершить ввод нажатием на клавишу **Speichern ("Сохранить")**.

#### **Просмотр списка сообщений**

- Вызвать сервисную страницу.
- Перейти в раздел **Systemeinstellung ("Системные настройки")**.
- Выбрать раздел **Meldungsliste ("Список сообщений")**. Устройство показывает текущие сообщения о сбоях.

#### **Просмотр служебного адреса**

- Вызвать сервисную страницу.
- Перейти в раздел **Systemeinstellung ("Системные настройки")**.
- Выбрать раздел **Service-Adresse ("Служебный адрес")**. Высвечивается предустановленный служебный адрес.

#### **Изменение цветовых настроек**

Цветовые настройки видны только тогда, когда они были отдельно запрограммированы.

- Вызвать сервисную страницу.
- Перейти в раздел **Systemeinstellung ("Системные настройки")**.
- Выбрать раздел **Farbeinstellung ("Цветовые настройки")**. Выбрать необходимую цветовую схему. Завершить ввод нажатием на клавишу **Speichern ("Сохранить")**.

#### **Возврат к настройкам по умолчанию**

- Вызвать сервисную страницу.
- Перейти в раздел **Administrator ("Меню администратора")**.
- Выбрать раздел **Werkseinstellung ("Настройки по умолчанию")**. На экране появится вопрос-уточнение, действительно ли пользователь хочет удалить все произведенные настройки и вернуться к настройкам по умолчанию.

GIRA

- Если пользователь хочет оставить произведенные им настройки: необходимо выбрать **Nein ("нет")**.
- Если пользователь действительно хочет вернуться к настройкам по умолчанию: необходимо выбрать **Ja ("да")**. Устройство перезагружается, устанавливая настройки по умолчанию. Стираются световые сцены (названия и значения). Стираются моменты переключения таймера.

Цветовая схема и освещенность возвращаются к базовым / принятым по умолчанию. Стираются сообщения о сбоях.

Калибровка экрана возвращается к

стандартным значениям.

Информация о таком изменении записывается в журнал операций.

**i** Данные <sup>о</sup> проекте <sup>и</sup> пароли при возврате к настройкам по умолчанию не стираются.

#### **Изменение пароля**

- Вызвать сервисную страницу.
- Перейти в раздел **Administrator ("Меню администратора")**.
- Выбрать раздел **Passwцrter ("Пароли")**.
- Выбрать уровень парольного доступа.
- Ввести новый пароль.
- Завершить ввод нажатием на клавишу **Speichern ("Сохранить")**.

#### **Просмотр журнала операций**

В журнале операций устройство записывает сведения о важных событиях, таких, как сброс настроек или загрузка программы и данных о проекте. Простые операции управления в журнал не заносятся.

Инструкция по обслуживанию

GIRA

- Вызвать сервисную страницу.
- Перейти в раздел **Administrator ("Меню администратора")**.
- Выбрать раздел **Historie ("История").**

#### **Просмотр версии**

**Инфо**

Экранная страница Version (версия) отображает

### **5. Информация для квалифицированных специалистов**

## ^۱

## **ОПАСНОСТЬ!**

**Существует опасность электрического поражения при касании токоведущих частей устройства. Электрическое поражение может приводить к смертельным случаям. Перед монтажом устройство необходимо обесточить, изолировать активные части другого оборудования в ближайшем окружении.**

> системы, например, для подключения пленочной клавиатуры

текущую версию программного обеспечения.

• Перейти в раздел **Administrator ("Меню**

• Выбрать раздел **Version ("Версия")**.

• Вызвать сервисную страницу.

**администратора")**.

- (12) Кнопка Reset (сброс)
- (13) Светодиод Reset (сброс)
- (14) Разъем USB

Монтаж в корпус для скрытого монтажа (Рисунок 4, 17)

#### **5.1 Монтаж и электрическое подключение**

#### **Устройство смонтировать и подключить**

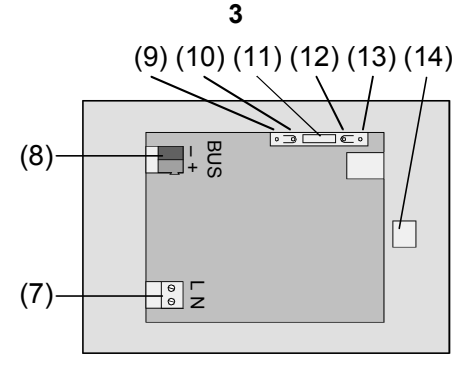

Рисунок 3, тыльная сторона

( 7) Разъем для подключения сетевого напряжения

- ( 8) Разъем для подключения шины
- ( 9) Светодиод программирования
- (10) Кнопка программирования
- (11) Разъем **Ext**. для последующих расширений
- **i** Кнопка и светодиод программирования доступны только с тыльной стороны устройства. Если это возможно, физический адрес устройства следует загружать в него перед окончательным его монтажом (перед вводом в эксплуатацию).
- Корпус скрытого монтажа монтировать на стене горизонтально или вертикально. Горизонтальный монтаж: стрелка **OBEN/TOP (верх)** направлена вверх. Вертикальный монтаж: стрелка **OBEN/TOP (верх)** направлена влево. Провода шины и питания на 230 В следует подключать через соответствующие входы.
- Снять с устройства дизайнерскую рамку (16).
- Подключить сетевое напряжение (перем. 230 В) к клемме (7).
- Провод шины подключить к клемме (8).

#### **GIRA Инфо Сенсорный информационный терминал** Инструкция по обслуживанию

# GIRA

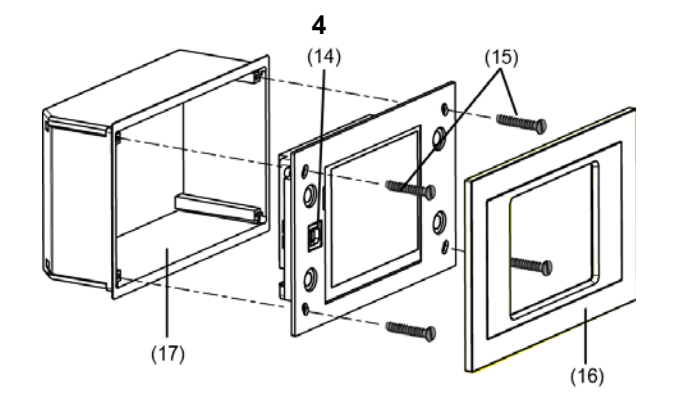

Рисунок 4, монтаж в монтажную коробку скрытого монтажа

- Установить устройство в монтажную коробку скрытого монтажа (17).
- Надеть и защелкнуть дизайнерскую рамку (16).
- Если на устройстве осталась предохраняющая пленка, удалить ее.

#### **5.2 Ввод в эксплуатацию**

#### **Загрузка физического адреса**

Устройство должно быть подключено к шине и сети, и находиться в работоспособном состоянии. Кнопка программирования (10) и светодиод программирования (9) на тыльной стороне устройства должны быть доступны для проведения работ.

Проектирование и ввод в эксплуатацию осуществляется при помощи п/о ETS2 версии 1.3a или ETS3.0d.

- Нажать на кнопку программирования (10). Загорится светодиод программирования (9).
- Передать физический адрес. Светодиод программирования (9) погаснет.
- Записать физический адрес на тыльной стороне устройства.

#### **Загрузка пользовательского п/о**

Рекомендация: ввиду большого объема передаваемых данных и продолжительного процесса загрузки программирование пользовательского п/о рекомендуется проводить через встроенный интерфейс USB (14).

Соединение с компьютером через интерфейс USB осуществляется при помощи кабеля, имеющего штекер типа B.

Перед подключением устройства к компьютеру на нем должны быть установлены пользовательское п/о и драйвера USB.

Инструкция по обслуживанию

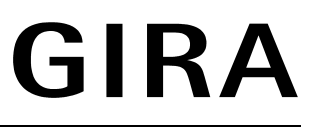

![](_page_9_Picture_560.jpeg)

- Если устройство уже смонтировано: снять дизайнерскую рамку (16) с устройства. При вертикальном расположении устройства разъем USB находится с левого края терминала, при горизонтальном расположении - в нижней его части (14).
- Соединение с компьютером, при помощи которого осуществляется программирование, производится через интерфейс USB.
- Загрузить апликационную программу.
- После окончания программирования отключить соединение USB, и затем снова установить и защелкнуть дизайнерскую рамку (16).

штекерный разъем

## **6. Приложение**

**Инфо**

![](_page_9_Picture_561.jpeg)

#### **6.1 Технические характеристики**

**Инфо** Инструкция по обслуживанию

### **Гарантийные обязательства**

Мы выполняем гарантийные обязательства в рамках, определённых законодательством.

#### **В случае обнаружения неисправности, пожалуйста, вышлите нам само устройство с описанием неисправности на адрес одного из наших представителей:**

Представитель в Российской Федерации

ООО «ГИЛЭНД» Остаповский проезд, дом 22/1 Россия, 109316, Москва

Тел: +7 (4) 95 232-05-90 Факс: +7 (4) 95 232-05-90 www.gira.ru info@gira.ru

Представитель на Украине

ЧМП "Сириус-93 " Военный проезд, 1 Украина, 01103, Киев Тел: + 380 44 496 - 04 - 08 Факс: + 380 44 496 - 04 - 07 www.sirius93.com.ua nii@sirius93.com.ua

Представитель в Казахстане

NAVEQ System Ltd Ул. Гоголя, дом 111 а, офис 403 Республика Казахстан 050004, Алматы Тел: +7 (0) 3272 79-18-58 Факс: +7 (0) 3272 78-03-05 www.naveq.kz info@naveq.kz